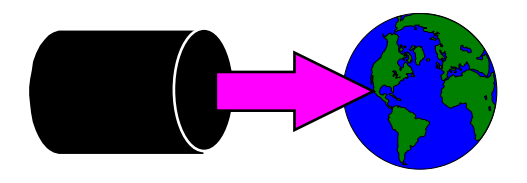

### *Inside Module 7*

#### **Exporting Data to the World** Page Exporting data to other applications **2** 2 STExport converts the data 44 and 50 km s and 44 and 44 and 44 and 44 and 44 and 44 and 44 and 44 and 44 and 44 and 44 and 44 and 44 and 44 and 44 and 44 and 44 and 44 and 44 and 45 and 45 and 45 and 45 and 45 and 45 and 4 Running STExport 5 Dates and Decimals 8 Specifying fieldnames 10 Creating Web pages 12 Summary of formatting commands 17 Resetting defaults 18 XML command 19 Clean your data 23

## *Exporting Data to other Applications*

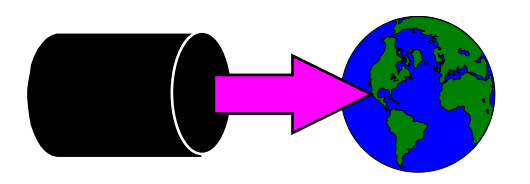

- **Extract the data using Suprtool and Suprlink**
- Convert the files using STExport
- Transfer the file to the PC
- Import the delimited file

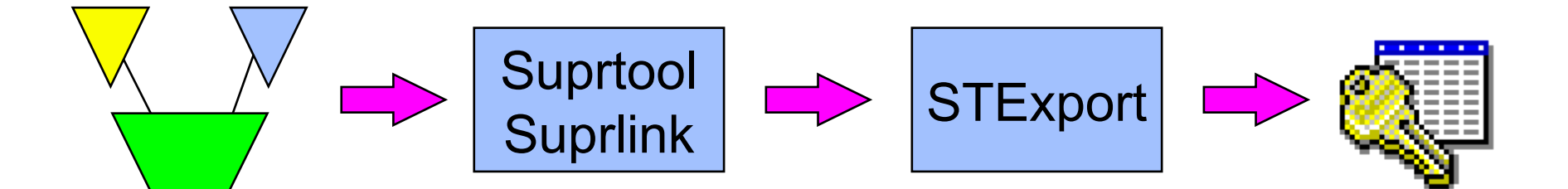

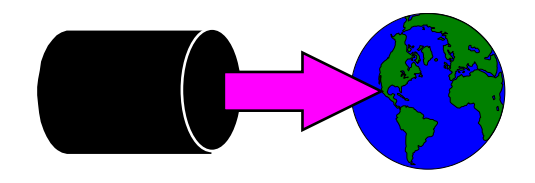

### *Data needs to be converted*

#### Image and Eloquence data has:

- Fixed-width fields
- Binary storage formats (J2, K2, P28, etc)
- Structure defined in Root File.
- **PC Applications require:** 
	- Variable-length fields
	- ASCII values for numerics
	- Field delimiters
	- Field name declarations

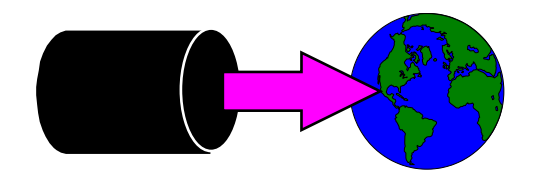

## *STExport converts the data*

- STExport reads self-describing files
- Outputs ASCII files
- Allows you to specify:
	- **Field delimiters to use**
	- date format
	- **F** fieldnames in first record
	- **numeric format**
	- **Fixed or variable length**
	- **quotes on character fields**
	- HTML *table* or *preformatted*
	- XML output

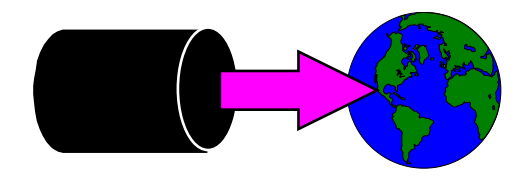

## *Ways to run STExport*

#### **On MPE**

- From the MPE prompt
	- :run stexport.pub.robelle
- **From Suprtool**

>export

#### **From inside of Suprtool**

>export input custsd >export output custexp >export exit

In=20. Out=20. CPU-Sec=1. Wall-Sec=1.

#### **P** On HP-UX

/opt/robelle/bin/stexport

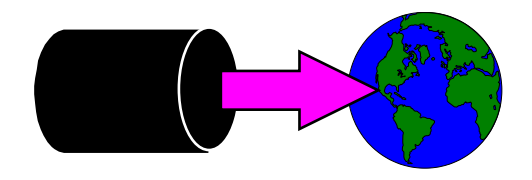

#### *For example ......*

**>export \$in custsd \$out custexp \$xeq In=19. Out=19. CPU-Sec=1. Wall-Sec=2. \$print custexp**

"Vancouver",  $200000$ ,  $10010$ , " $20$ ", "Wayne", "Humphreys", "BC",  $\dots$ . "Coquitlam",200000,10014,"20","Elizabeth","Welton","BC",..... "Richmond",200000,10011,"20","William","Kirk","BC",..... "Calgary",200000,10017,"20","Jack","Morrison","AL",..... "Edmonton", 200000, 10015, "20", "James", "Young", "AL", ...... "Coquitlam",200000,10012,"20","Percy","Ferguson","BC",..... "Surrey",200000,10020,"20","Walley","Nisbet","BC",.....

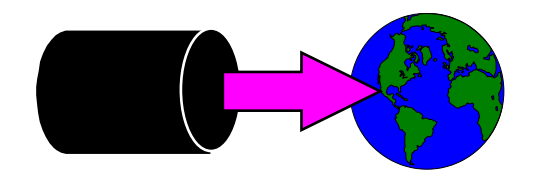

#### *In Microsoft Excel*

#### **Transfer to PC, File/Open in Microsoft Excel:**

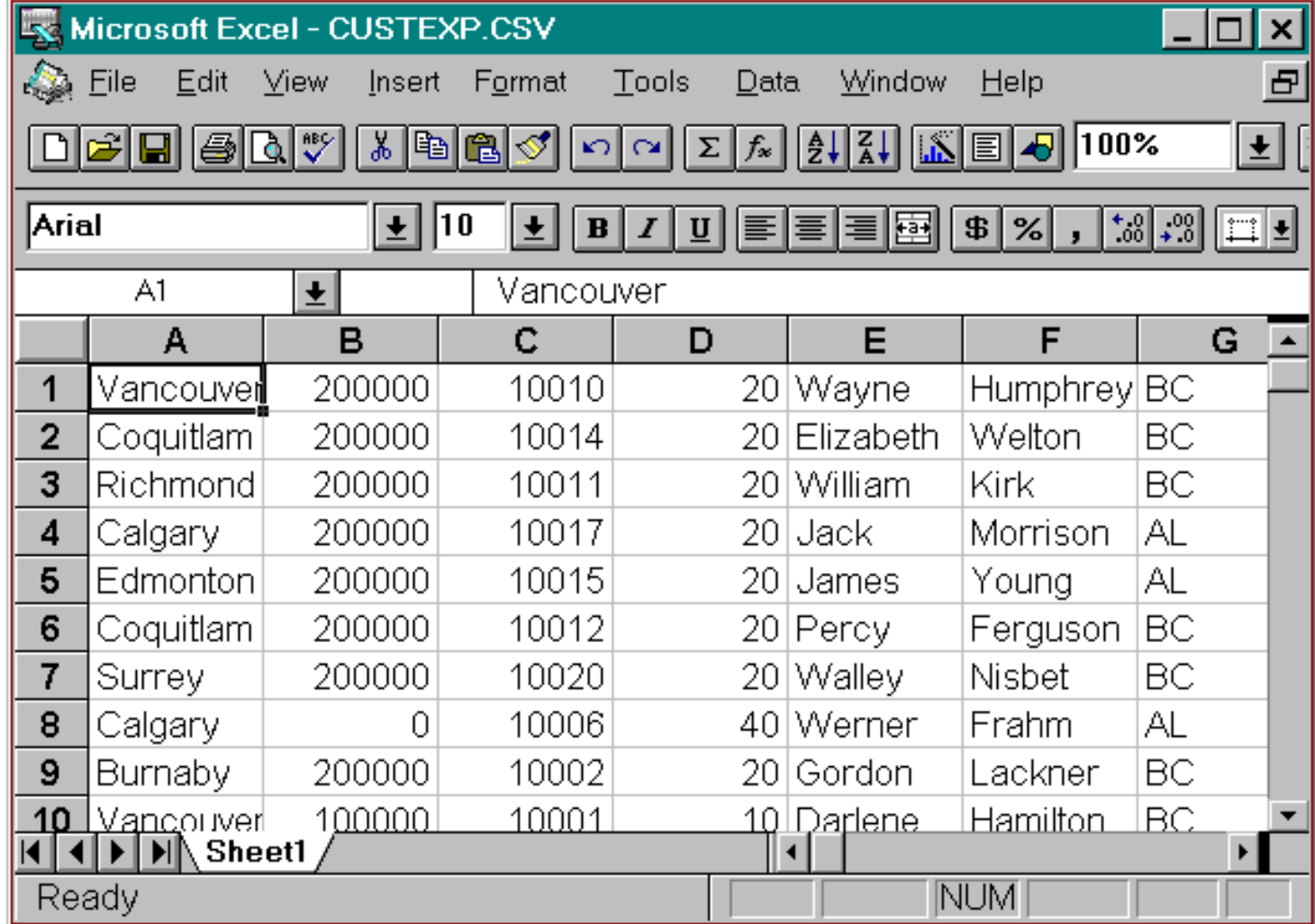

#### *Dates and Decimals*

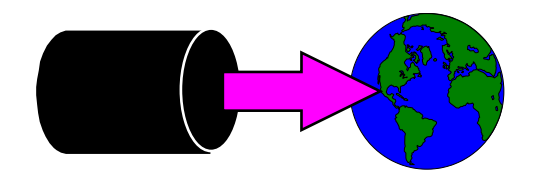

■ Use Suprtool's ITEM command to qualify the fields:

```
>get d-sales
>item deliv-date, date, YYYYMMDD
>item product-price,decimal,2
>out salesd,link
\mathbf{X}IN=8, OUT=8. CPU-Sec=1. Wall-Sec=1.
>form salesd
File: SALESD.HANS.TRAINING (SD Version B.00.00)
     Entry: Offset
       CUST-ACCOUNT Z8 1
        DELIV-DATE I2 9 <<YYYYMMDD>>
       PRODUCT-NO 28 13
        PRODUCT-PRICE I2 21 << .2 >>
       PURCH-DATE 12 25 ...etc
```
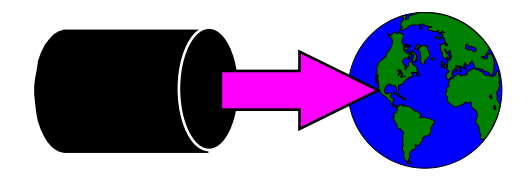

#### *...... continued*

#### **Specify date format in STEXPORT:**

>export

\$in salesd

\$date DDMMYY "/"

\$output \*

 $$x$$ 

10020,04/10/97,50511501,98.31,19971000,2,2753,22415 10003,16/10/97,50511501,98.31,19971016,1,1376,11207 10003,16/10/97,50512501,145.62,19971016,1,2039,16600 10003,16/10/97,50513001,192.20,19971016,1,2691,21910 10016,20/10/97,50521001,24.59,19971020,3,1033,8411 10016,20/10/97,50532001,139.85,19971020,1,1958,15942 10020,28/10/97,50512501,146.60,19971028,1,2052,16713 10010,20/10/97,50533001,69.92,19971020,1,979,7970 In=8. Out=8. CPU-Sec=1. Wall-Sec=1.

■ Use HEADING command to add fieldnames in the first record:

```
$heading '"Description","Model"'
$heading add ',"Product Code"'
$output *
$xeq
    "Description","Model","Product Code"
    "Skil 3/8 Variable Speed Drill","#6523",50531501
    "B&D Router","#7613-04",50522001
    "Skil Var. Sp. Auto-Scroll Saw","#4560",50533001
    "Skil 8 1/2 Circular Saw","#5665",50532501
    .....etc.....
```
**HEADING FIELDNAMES uses Image field names.** 

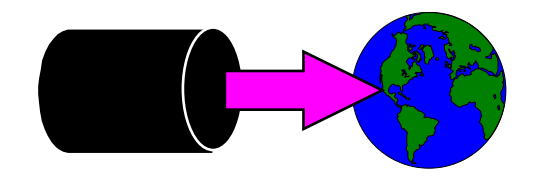

### *Fixed-length output*

#### **F** Force fixed-length with COLUMNS command

\$input prodsd

```
$columns fixed
```
\$out \*

```
S_{X}
```

```
"Description","Model","Product Code"
```

```
"Skil 3/8 Variable Speed Drill","#6523" , 50531501
"B&D Router" , "#7613-04", 50522001
"Skil Var. Sp. Auto-Scroll Saw" ,"#4560" , 50533001
"Skil 8 1/2 Circular Saw", "#5665", 50532501
"B&D Cordless Screwdriver" , "#9018-04", 50521001
```
Also see SPACES and ZERO commands

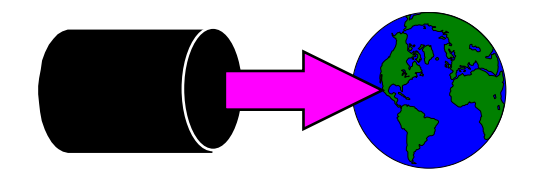

## *Preparing Data For The Web*

- STExport can create HTML files
- Data can be formatted in a table
	- **HTML TABLE command**
- Or it can be formatted like a List Standard listing
	- **HTML PREFORMATTED command**
- Formatting is applied by STExport
	- **Numeric data is right justified, with decimal points**
	- **Alpha data is left justified**
	- Dates are formatted as you specify

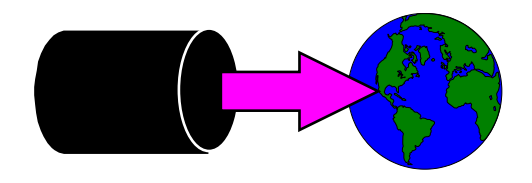

## *Preparing HTML Tables*

#### ■ Use the HTML TABLE command

\$input reptfile \$heading none \$heading column "Account #" \$heading column "Amount" \$heading column "Date" \$heading column "Product #" \$heading column "Last Name" \$heading column "First Name" \$**html table title "Orders" heading "BC Sales over \$100"** \$output bcsales \$xeq

## *Table With Column Headings*

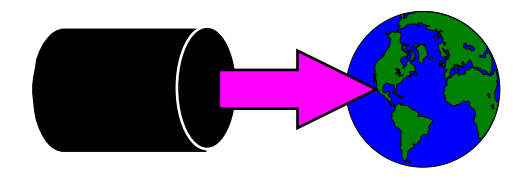

■ The table has one column per field, and one row per record

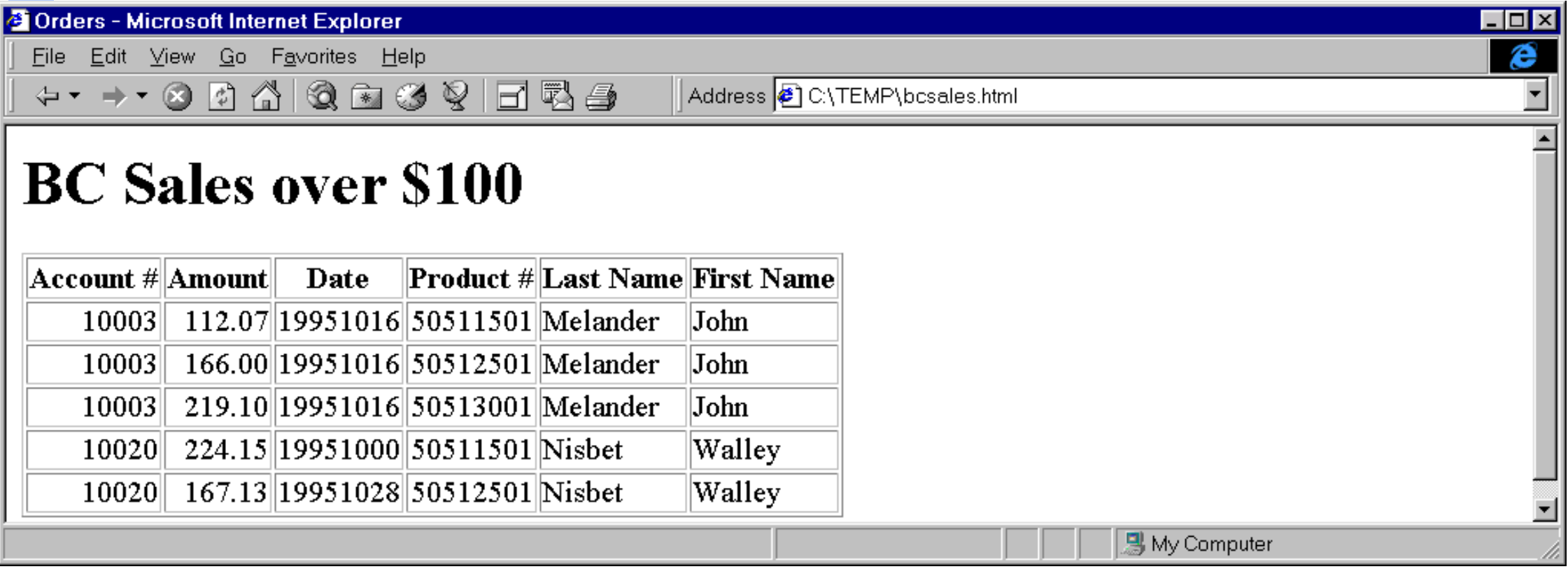

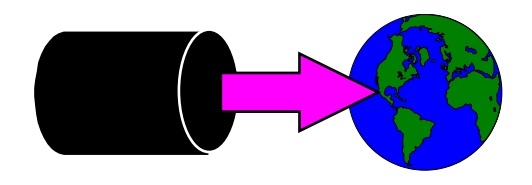

## *Listing-style Data*

#### **Use the PREFORMATTED option instead of TABLE**

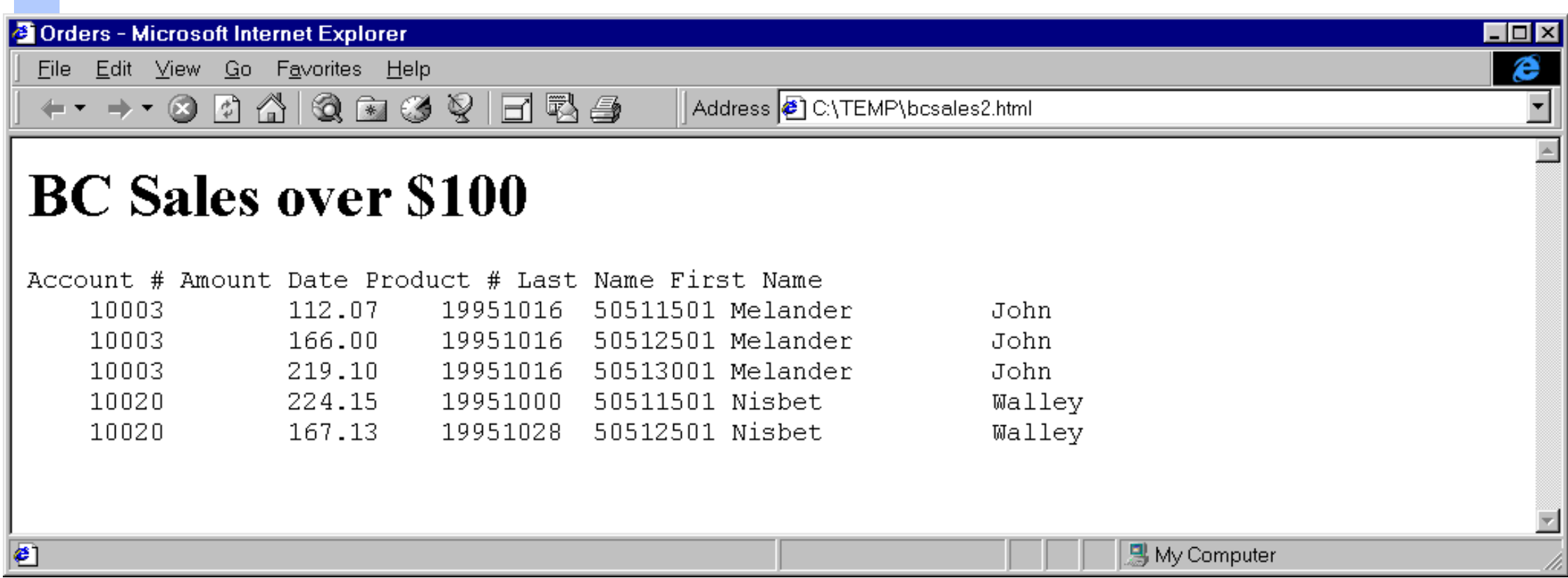

#### *HTML Exercise*

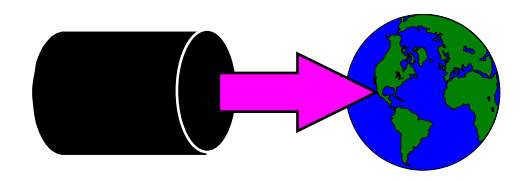

- 10 >

e

#### ■ Create an HTML Table that looks like this:

#### 2 Purchase History - Microsoft Internet Explorer

File Edit View Go Favorites Help

← → → ⊙ 0 4 3 3 3 3 H B &

Address 8 C:\TEMP\foo.html

### **Customer Purchase History**

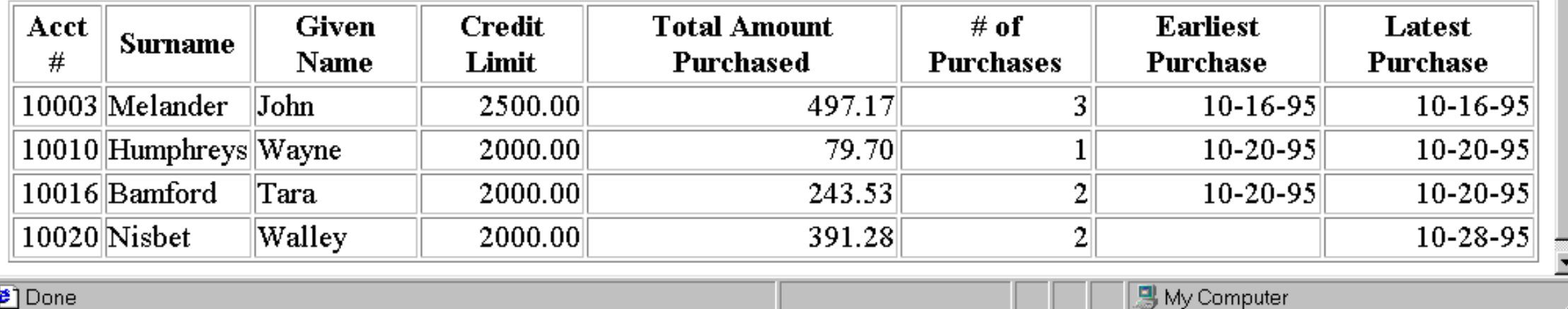

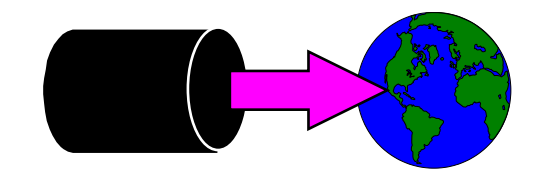

# *Summary of formatting Commands*

*Command Options (default underlined)* Columns Fixed None Date None <format> <"separator"> <invalid ""> Decimal Period Comma Delimiter None Comma Tab "*string*" Floating Default Fixed Scientific Heading None Fieldnames "*string*" Column "*string*" HTML None Preformatted Table Quote None Double Single Sign None Floating Leading Trailing Spaces None Trailing Zero **None** Leading

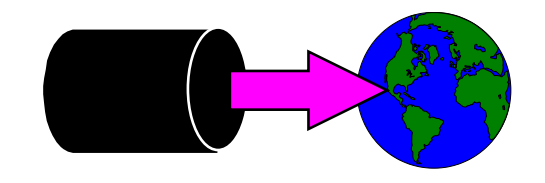

## *Settings survive the task ....*

Specified settings apply to subsequent tasks

- Suprtool resets most settings at the end of each task
- STExport resets input and output files, but remembers your settings
- Can specify once, and use many times.
- To reset commands, you must set a new preference:
	- heading none
	- floating default
	- delimiter comma
	- ...etc

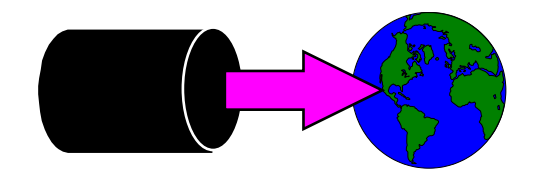

## *XML Command*

- **XML Output** 
	- **version**
	- **doctype**
	- file
	- **record**

### *XML data*

```
<?xml version='1.0' encoding='ISO-8859-1'?>
<Orders>
<Details>
<CITY>Los Altos</CITY>
<CREDIT-RATING>100000</CREDIT-RATING>
<CUST-ACCOUNT>4003302</CUST-ACCOUNT>
<CUST-STATUS>20</CUST-STATUS>
<NAME-FIRST>Ralph</NAME-FIRST>
<NAME-LAST>Perkins</NAME-LAST>
<STATE-CODE>CA</STATE-CODE>
<STREET-ADDRESS>Room 655</STREET-ADDRESS>
<STREET-ADDRESS>Los Altos 040033022</STREET-ADDRESS>
<ZIP-CODE>93002</ZIP-CODE>
</Details>
</Orders>
```
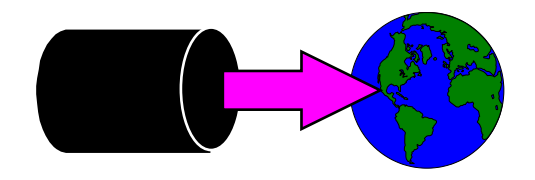

## *Xml Tag Characters*

- **Special characters in Tags**
- Set xmltagchar "."

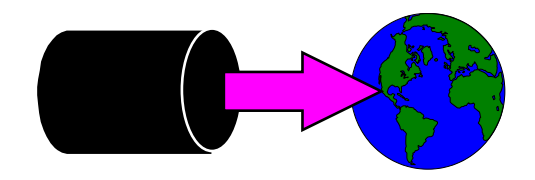

#### *New Stuff*

- **Escape Command**
- SQL import
- Some Database Importers require an "escape" character
- STExport takes care of this for you

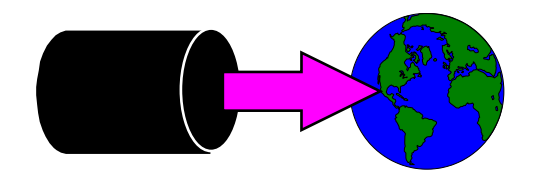

## *Clean your Data*

- Clean command
- Replaces certain characters with whatever you choose
- Does all byte fields

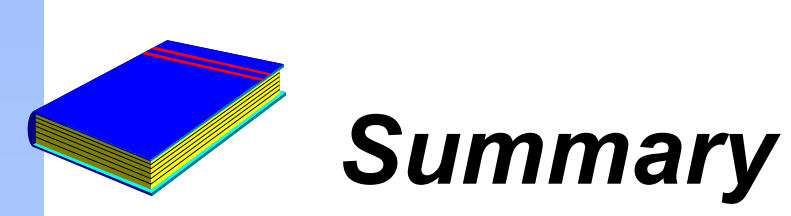

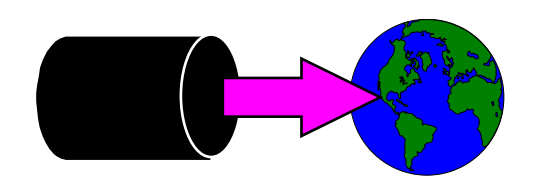

- STExport reformats data for other applications
- Controlling STExport's output layout
- Can be invoked in 3 ways on MPE
- Creating Web Pages
- Resetting defaults